## **Text Font Preview**

- In Objects and Animation you can preview the appearance of different fonts in your text box as follows:
- Click on the FONT NAME Button and in the Drop-down Menu and **HOVER** the mouse over a Font

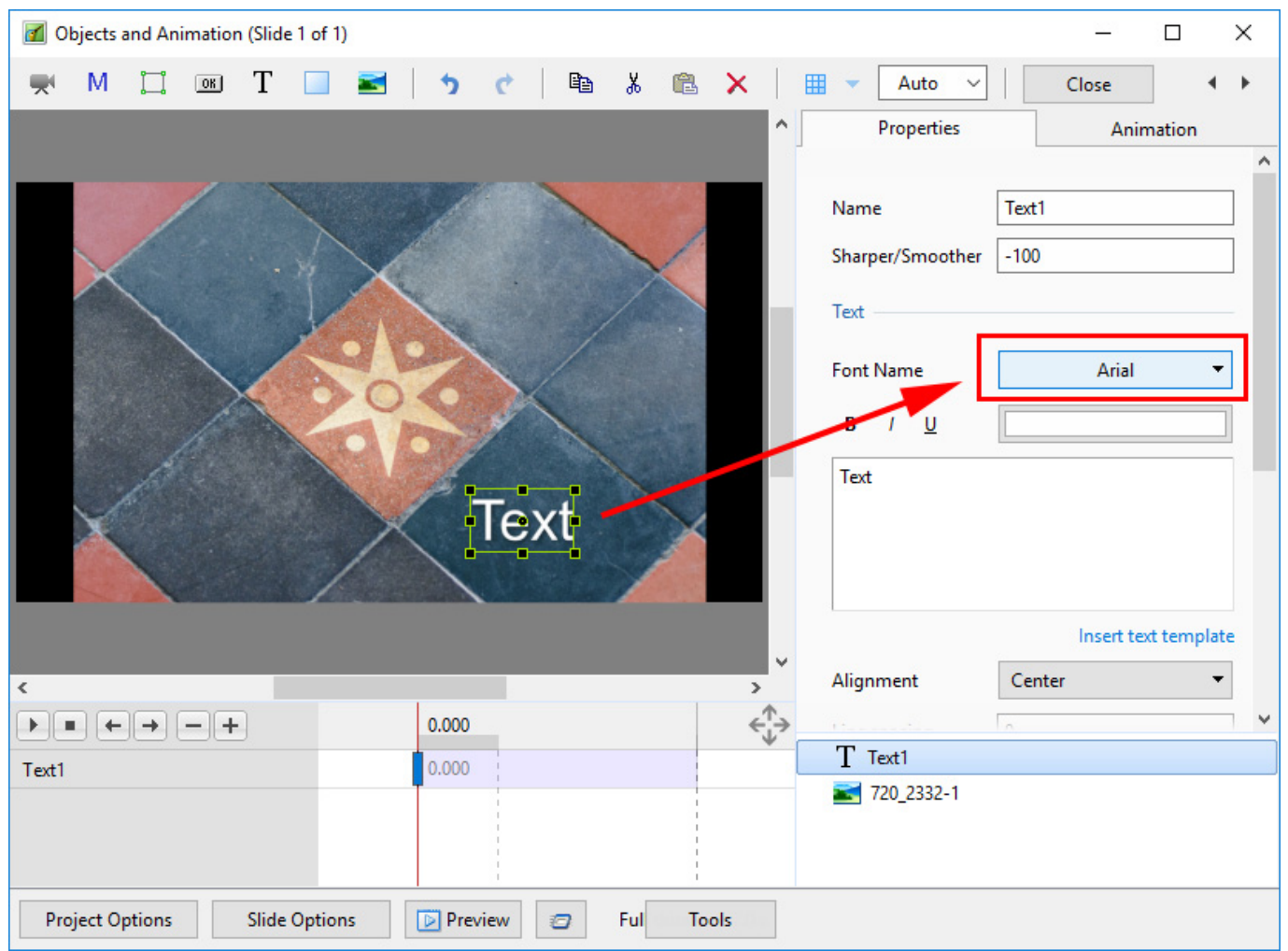

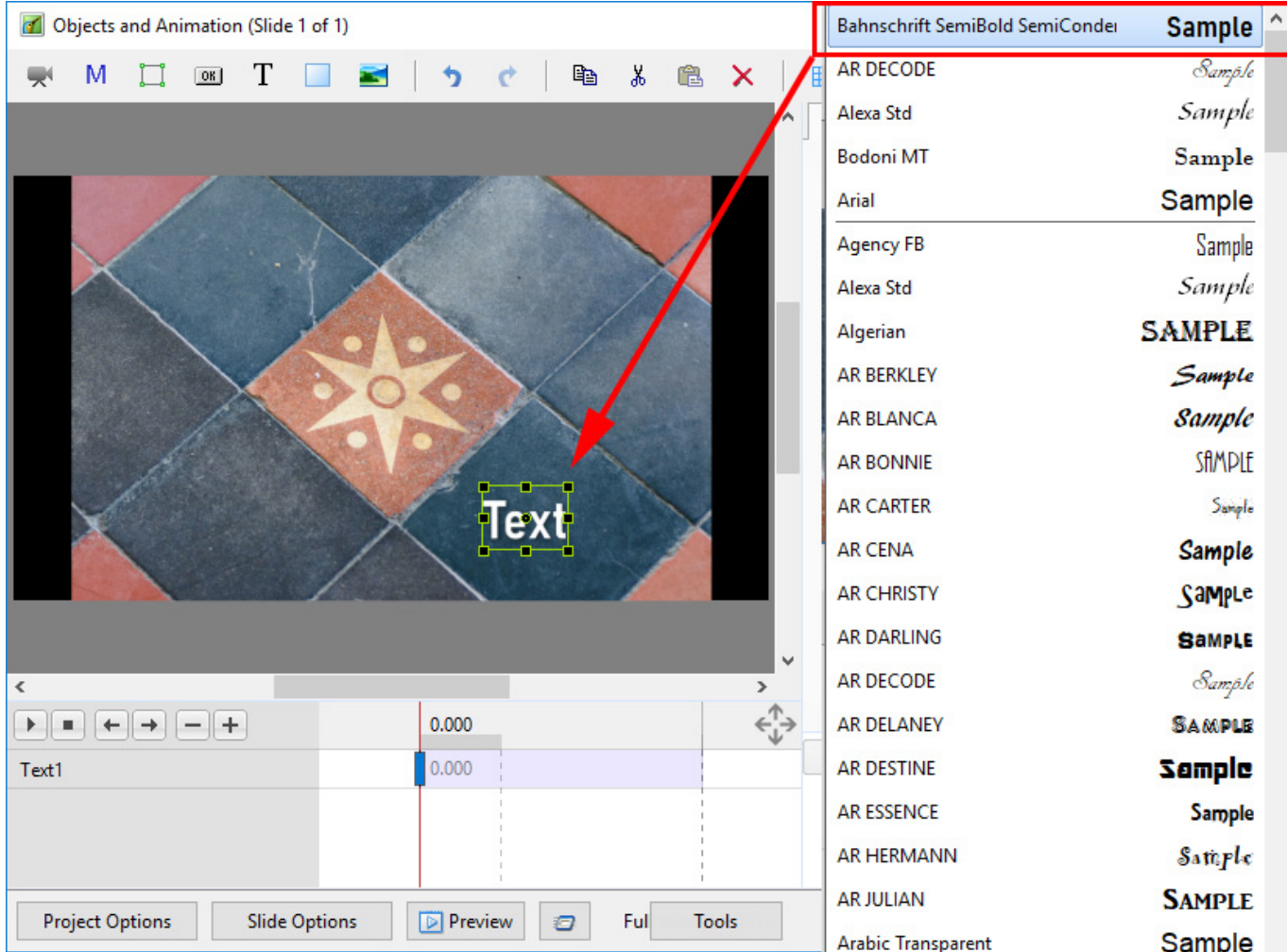

- Using the UP and DOWN ARROWS you can now scroll through the Fonts List and Preview the Font in Real Time
- Click on the Selected Font to use it
- Used Fonts will form a list of "favourites" at the top of the Fonts List

## **Changing Multiple Instances of Text Fonts**

You can change multiple instances of Text Fonts simoultaneously

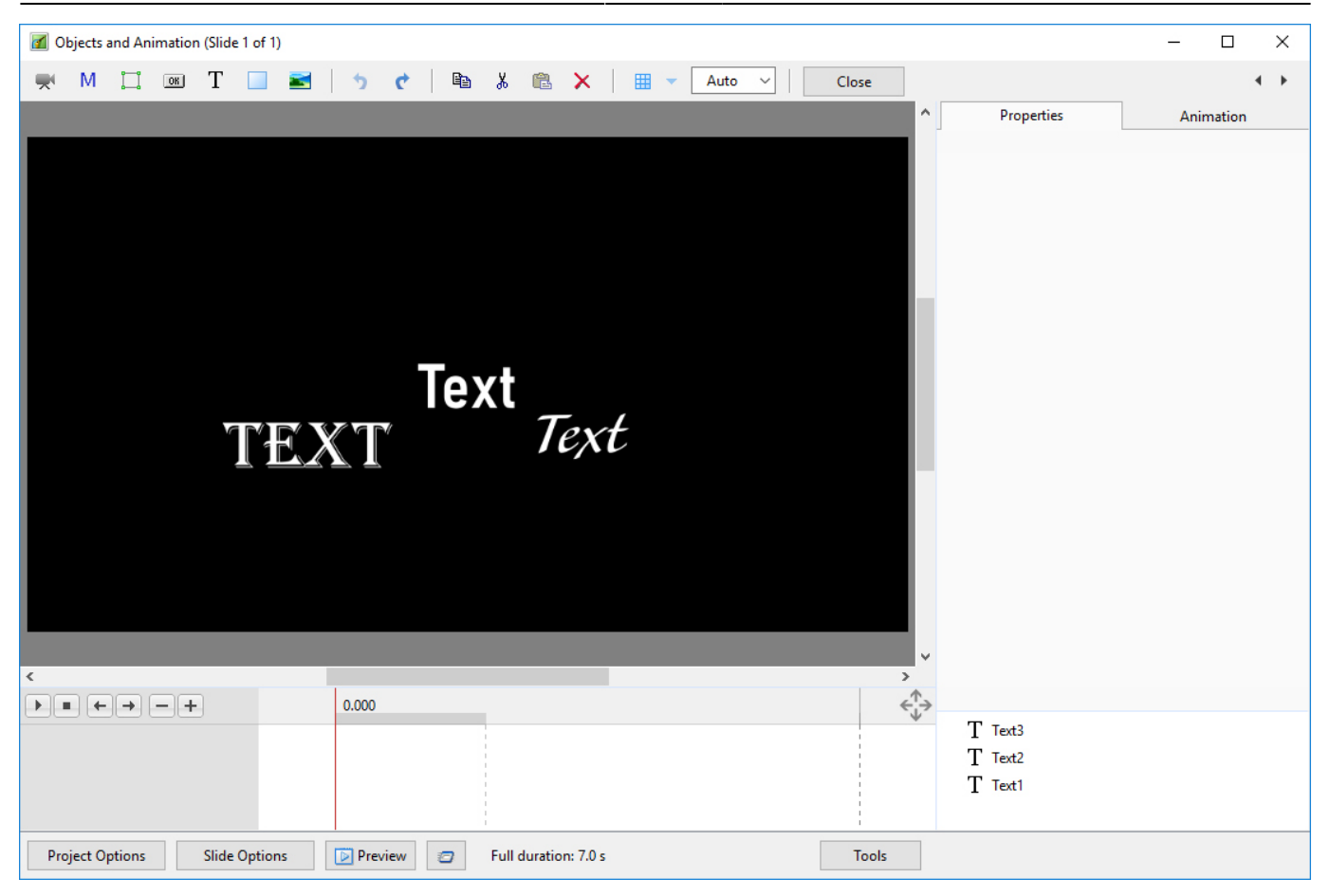

## • Select all instances of Text in which you want to change font

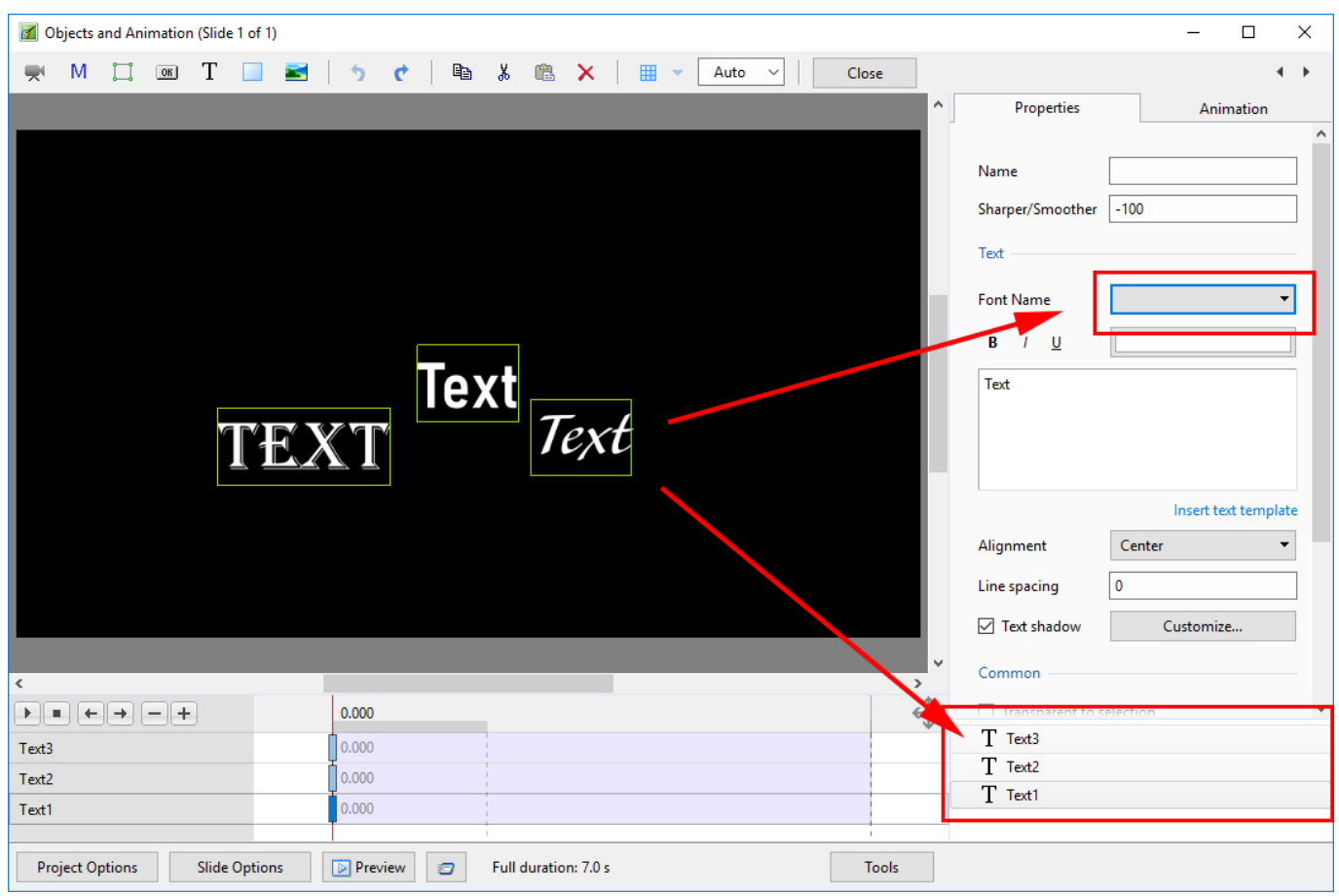

• Select the new font using the method above

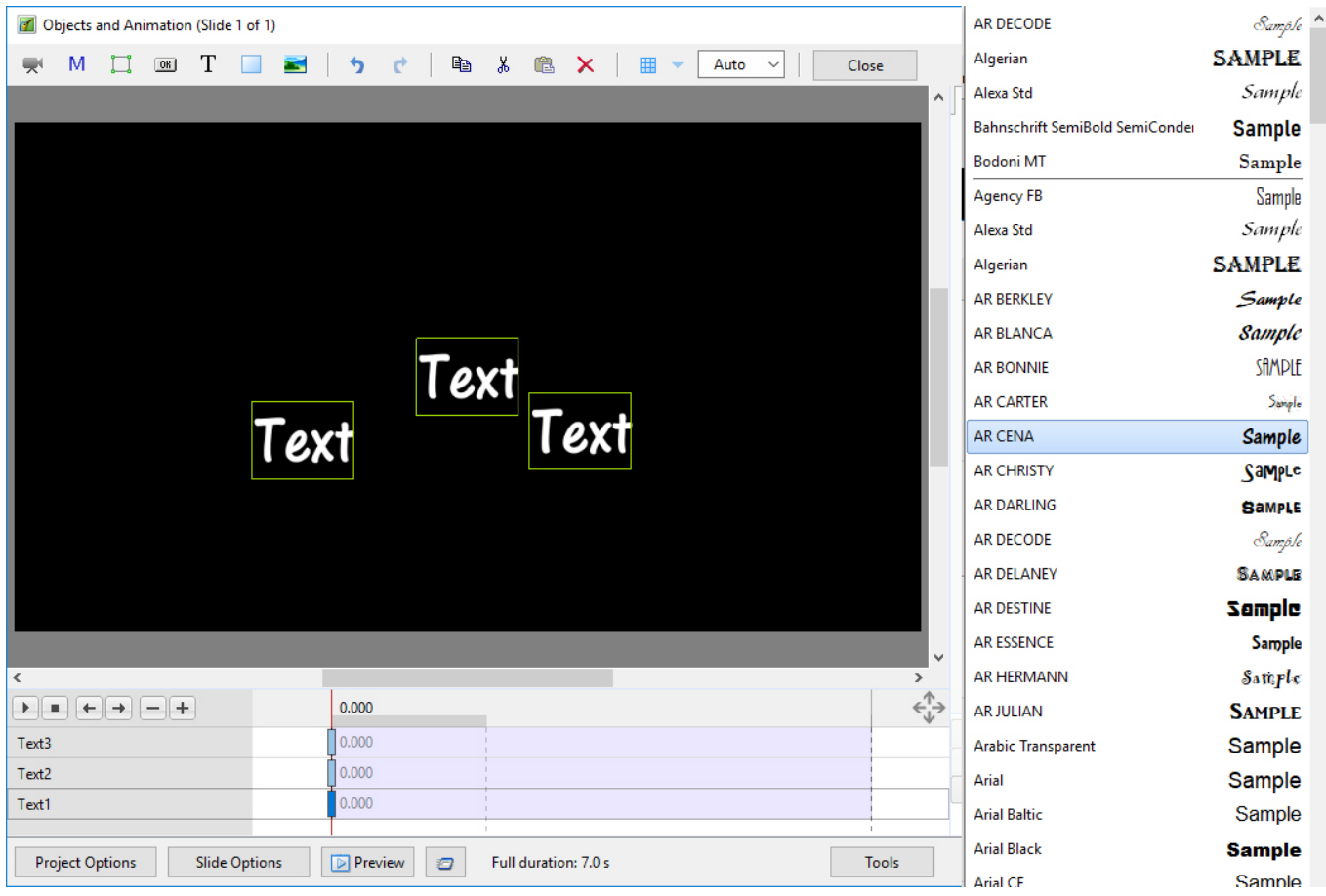

Click enter to apply

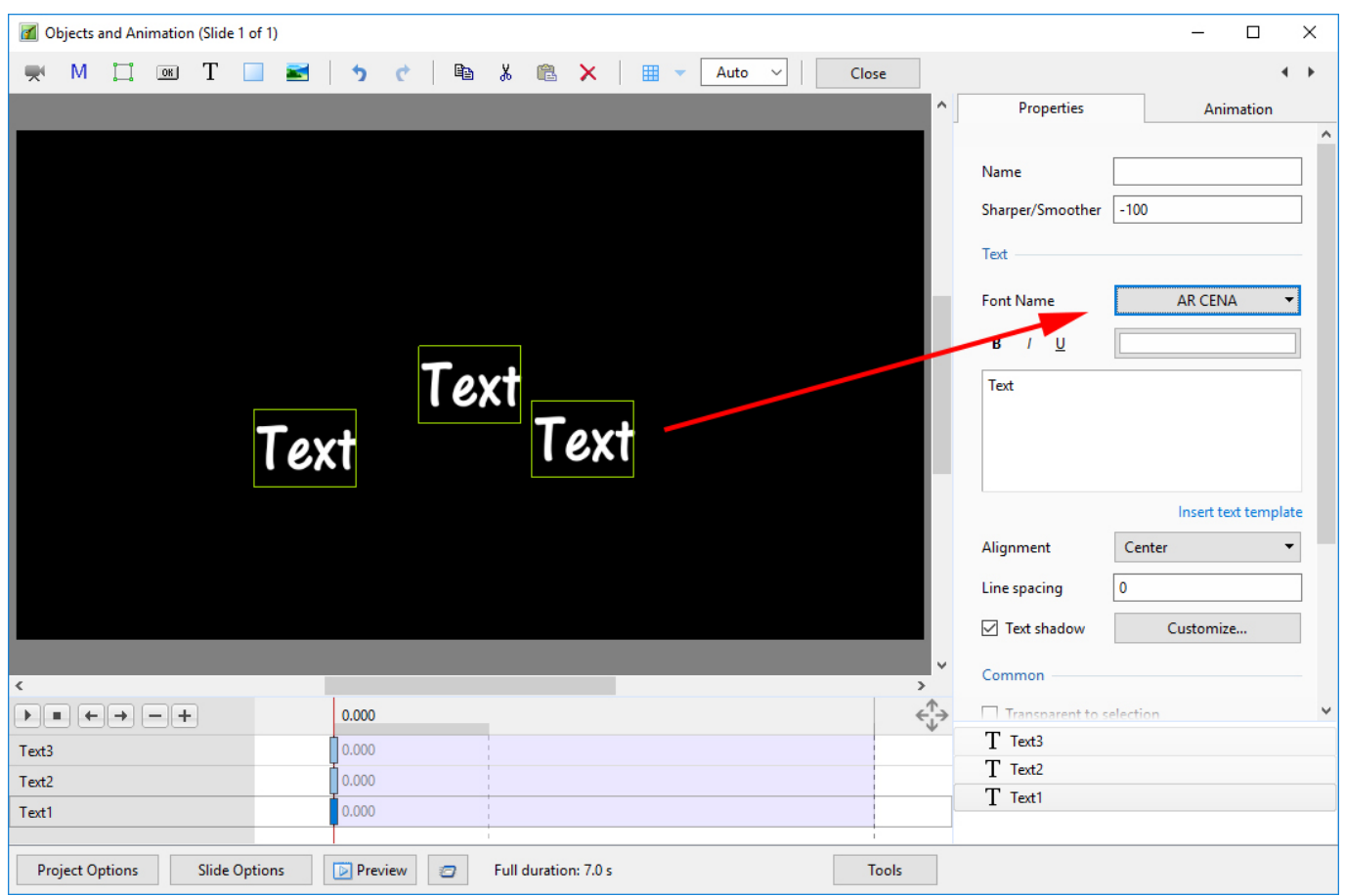

Permanent link: **[https://docs.pteavstudio.com/en-us/9.0/how\\_to\\_v9/textpreview](https://docs.pteavstudio.com/en-us/9.0/how_to_v9/textpreview)**

Last update: **2022/12/18 11:20**

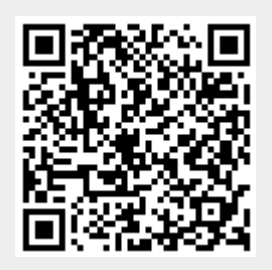